# **Guía para docentes y familias**

Programas [Secuenciales](http://program.ar/wp-content/uploads/2015/04/Ficha_Programas-secuenciales-7_compressed.pdf)<sup>1</sup>

## ¿Qué es Program.AR en casa?

**Program.AR** en casa es una propuesta para que los chicos y chicas de primaria se acerquen a la programación, el funcionamiento de las redes y las computadoras acompañados por sus familias o docentes.

Cada kit se compone de tres elementos: las fichas que son un conjunto de actividades agrupadas por tema; una guía para adultos que quieran ayudar a los más peques a resolver las actividades y una serie de videos dirigidas a estudiantes con las pistas de solución.

### ¿De qué se trata esta propuesta?

La propuesta de la *Programas [Secuenciales](http://program.ar/wp-content/uploads/2015/04/Ficha_Programas-secuenciales-7_compressed.pdf)* es que los alumnos comiencen a construir programas secuenciales**.** Los programas secuenciales son aquellos en los que la ejecución de sus instrucciones sigue un orden lineal: primero se ejecuta la instrucción número 1, a continuación la segunda, luego la tercera y así sucesivamente hasta la última. Para realizar estas actividades vamos a utilizar el entorno de programación Pilas Bloques, de este modo los programas secuenciales que serán ejecutados en una computadora.

Esta ficha incluye **cuatro actividades**: en la **primera** accedemos a Pilas Bloques y, a través de ejercicios simples, comenzamos a escribir nuestros propios programas; en la **segunda** descubrimos que las instrucciones sólo pueden ejecutarse bajo ciertas condiciones; en la **tercera** sin usar la computadora, leemos programas y predecimos su comportamiento; en la **cuarta, la quinta y la sexta** actividad practicamos, a través de distintas estrategias, escribir, analizar y corregir programas secuenciales.

#### ¿Cómo usarlas?

Las fichas de Program.AR en casa se pueden: descargar, imprimir y hacer en papel o bien editar en línea. Usando un editor de pdf podrán escribir, dibujar o tildar sobre la ficha y luego guardar el archivo para compartirlo en redes o enviarlo por correo electrónico.

La aplicación se puede usar desde el celular o la computadora teniendo instalado el programa gratuito Adobe Acrobat Reader 2020 (u Okular en el caso de usar la computadora con Ubuntu como sistema operativo).

 $1$ Material extraído del Manual para la Enseñanza de las Ciencias de la Computación en el aula de la Iniciativa Program.AR. Czemerinski, H., Dabbah, J., Floris, C., Frizzo, F., Leonardi, M., Marone, J., . . . Schang, A. (2018). Ciencias de la computación para el aula, 1er ciclo primaria (1st ed.). Buenos Aires, Argentina: Fundación Sadosky.

- **Descarga web para computadora con windows:** <https://get.adobe.com/es/reader/otherversions/>
- **Descarga web para computadora con Ubuntu**: [https://okular.kde.org/download.php?site\\_locale=es](https://okular.kde.org/download.php?site_locale=es)
- **Para celulares:** descargar del Playstore. Video para instalar en [Android.](https://drive.google.com/open?id=1M9qLsHgkzgxW2ZcTH0sjOSKPCLqPUcaF)

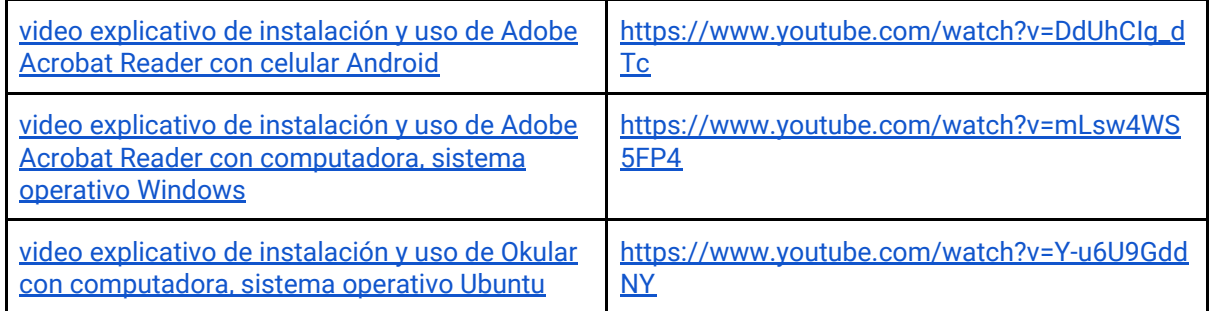

Te recomendamos elegir el dispositivo, instalar el programa, descargar la ficha y proponerle al estudiante que explore las actividades. Una vez que les haya echado un vistazo pueden intentar resolverlas juntos. En caso que les resulten complejas o quieran verificar si van por el buen camino, les sugerimos visualizar los videos de las pistas.

Para resolver las actividades en el entorno **Pilas Bloques** podes usar la versión en línea entrando a <http://pilasbloques.program.ar/> o instalar la aplicación. Hacé clic en Primer Ciclo y accedé a los ejercicios para programar. Aquí tenés un video explicativo para usar Pilas Bloques en línea o fuera de línea: <https://youtu.be/9oiHNzD1z2Q>

# Pistas para solucionar las actividades de la **Ficha [Programas](http://program.ar/wp-content/uploads/2015/04/Ficha_Programas-secuenciales-7_compressed.pdf) [Secuenciales](http://program.ar/wp-content/uploads/2015/04/Ficha_Programas-secuenciales-7_compressed.pdf)**

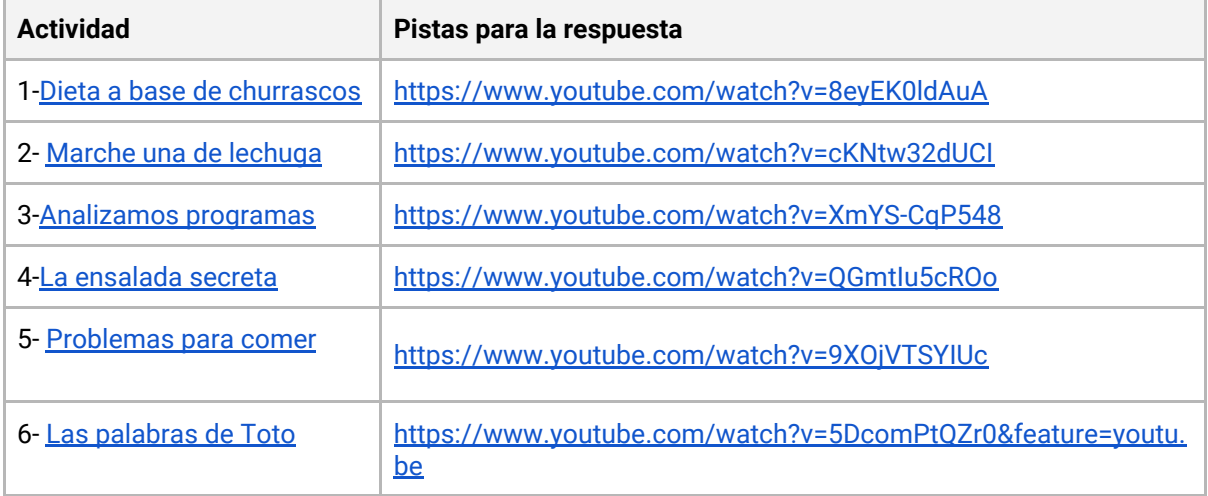

## Recomendaciones

**Algunas ideas para que los chicos y las chicas puedan poner a prueba sus ideas y conocimientos:**

● Involucrar a hermanos/as que estén en casa o, primos/as, amigos/s a través de una videollamada para pensar juntos en los desafíos y responderlos.

**Si querés conocer todas las guías y fichas entrá acá: <http://program.ar/programar-en-casa/>**

**Si querés descargarte el manual original para tus clases podés hacerlo acá:**

**[DESCARGÁ EL MANUAL COMPLETO](http://bit.ly/CCau1P)**